## Remote Access to Linux (Unix) from MS Windows

Native applications (Putty, WinSCP, VcXsrv)

**PS / 2020** Distance form of teaching: Rev1

#### Petr Kulhanek

kulhanek@chemi.muni.cz

National Center for Biomolecular Research, Faculty of Science Masaryk University, Kamenice 5, CZ-62500 Brno

# Native applications

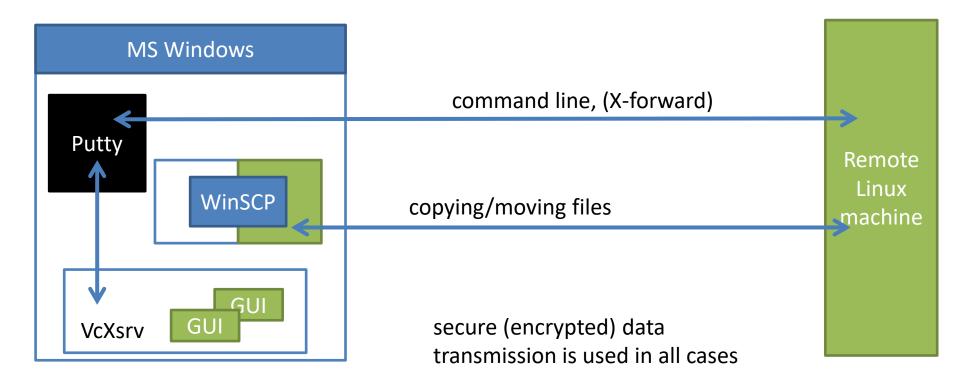

## **Remote Access**

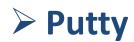

#### **Comment:**

- ssh server must be running on the remote machine (activated by the administrator, runs on all nodes on the WOLF cluster).
- The security fingerprint must be confirmed the first time you log in to ssh server.
- In default setting, Putty cannot run graphics applications.

#### Putty

Putty http://www.chiark.greenend.org.uk/~sgtatham/putty/ Implementation of SSH (Secure Shell) for Windows, which allows remote connection to computers that support this protocol (mostly Unix type).

| WinXP [Ru                                                      | nning] - Oracle VM VirtualBox                                                                                                    | en 🖾  | $\sim$        | <b>ED</b> 3 | t.              | <b>4</b> 0))     | 10:32 AM | <u>ب</u> |
|----------------------------------------------------------------|----------------------------------------------------------------------------------------------------|-------|---------------|-------------|-----------------|------------------|----------|----------|
| voš                                                            |                                                                                                    |       |               |             |                 |                  |          |          |
| VFN-sci.mu                                                     | Wolf.ncbr.muni.cz -PuTTY<br>Graph this data and manage this system at https://landscape.canon:<br>233 packages can be updated.<br>27 updates are security updates.<br>Last login: Mon Oct 1 12:31:21 2012 from pes.chemi.muni.cz | ical. | cor           | m⁄          |                 |                  |          |          |
| <mark>,</mark> ,                                               | *** Welcome to wolf site ***                                                                                                    |       |               |             |                 |                  |          |          |
| Actions Records<br>Mercury S.O<br>Qt Creater<br>UbreOffice 3.6 | <pre>#</pre>                                                                                                    | 10mor | <br>ч~~<br>У: | 200         | ==<br>~~<br>3 M | В]               |          | 1        |
| ŀ                                                              | <pre># ~~~ Site documentation and support ~~~~~~~~~~~~~~~~~~~~~~~~~~~~~~~~~~~~</pre>                                                                                                    |       |               |             | be :<br>~~      | sub              | scrib    | (¢       |
| 🦺 Start                                                        | 🕐 🖗 👌 🖆 Total Commander 7.0 🦉 C2110-Lesson-03_002 📲 C2110-Lesson-02_00 🔯 Microsoft Excel nelso 💣 volt index.mun.cz - P                                                                                                    |       |               |             |                 | - 1 <sup>0</sup> | < 🔿 🍢    |          |
|                                                                |                                                                                                    |       | 6             | 000         | 7 🗖             | 00 0             | 🗿 💽 Righ | nt Ctrl  |

### **Putty - Connection**

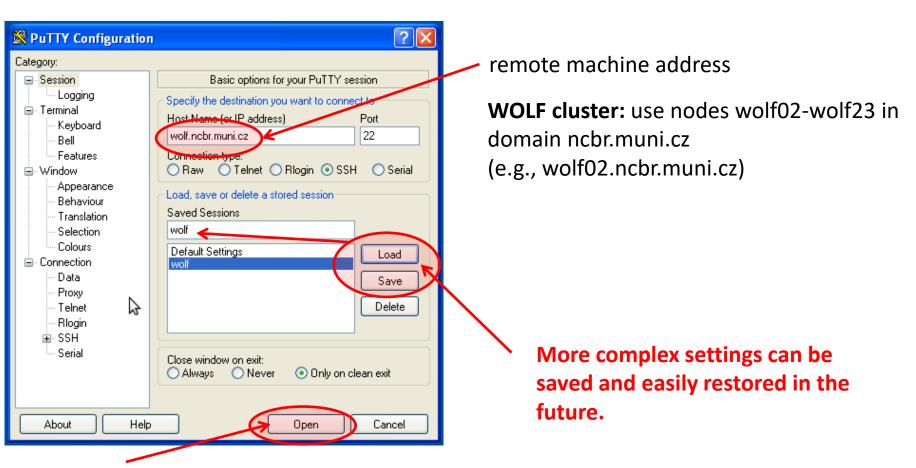

Opens the terminal:

- you will be asked to approve the fingerprint of ssh server (first login)
- you must enter a login name
- you must enter a password (input is not indicated, no asterisks, etc.)

### **Putty - Setting I**

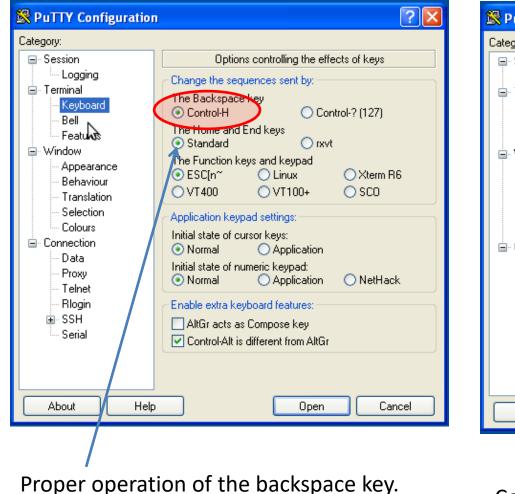

? × Reputity Configuration Category: Configure the appearance of PuTTY's window Session Logging Adjust the use of the cursor Terminal Cursor appearance: Keyboard O Underline Vertical line Block Bell Cursor blinks Features 🖮 Window Font settings Appearance Font used in the terminal window Behaviour Change... Font: Courier, bold, 15-point Translation Selection Font quarty: Colours O Antialiased Non-Antialiased. Connection ClearType O Default Data Adjust the use of the mouse pointer Proxy Telnet Hide mouse pointer when typing in window Rlogin Adjust the window border ÷. SSH Serial 1 Gap between text and window edge: Sunken-edge border (slightly thicker) Help About Open Cancel

#### Constant width font.

#### **Putty - Setting II**

| Real Putty Configuration                                                                                                    |                                                                                                    |  |  |  |  |  |  |  |
|----------------------------------------------------------------------------------------------------|----------------------------------------------------------------------------------------------------|--|--|--|--|--|--|--|
| Category:                                                                                                    |                                                                                                    |  |  |  |  |  |  |  |
| <ul> <li>Session</li> <li>Logging</li> <li>Terminal</li> <li>Keyboard</li> <li>Bell</li> <li>Features</li> <li>Window</li> <li>Appearance</li> <li>Behaviour</li> <li>Translation</li> <li>Selection</li> <li>Colours</li> <li>Connection</li> <li>Data</li> <li>Proxy</li> <li>Telnet</li> </ul> | Options controlling copy and paste         Control use of mouse         Action of mouse buttons:         Windows (Middle extends, Right brings up menu)         Compremise (Middle extends, Right pastes)         * xterm (Right extends, Middle pastes)         * Shift overrides application's use of mouse         Default selection mode (Alt+drag does the other one):         * Normal         Control the select-one-word-at-a-time mode         Character classes:         0       (0x00)         1       (0x01)         2       0         3       (0x03) |  |  |  |  |  |  |  |
| Rlogin<br>⊕- SSH<br>Serial<br>About Help                                                                                                    | Set to class Set Formatting of pasted characters Paste to clipboard in RTF as well as plain text Open Cancel                                                                                                    |  |  |  |  |  |  |  |

selection by mouse compatible with Unix terminals

# **Remote File Transfer**

#### > WinSCP

#### **Comment:**

- ssh server must be running on the remote machine.
- The security fingerprint must be confirmed first time you log in ssh server.
- Possible problems with text files.

### WinSCP

#### WinSCP http://winscp.net/eng/docs/lang:cs

Program for file transfer between MS Windows and computers supporting SFTP or SCP protocols (mostly Unix and Linux type).

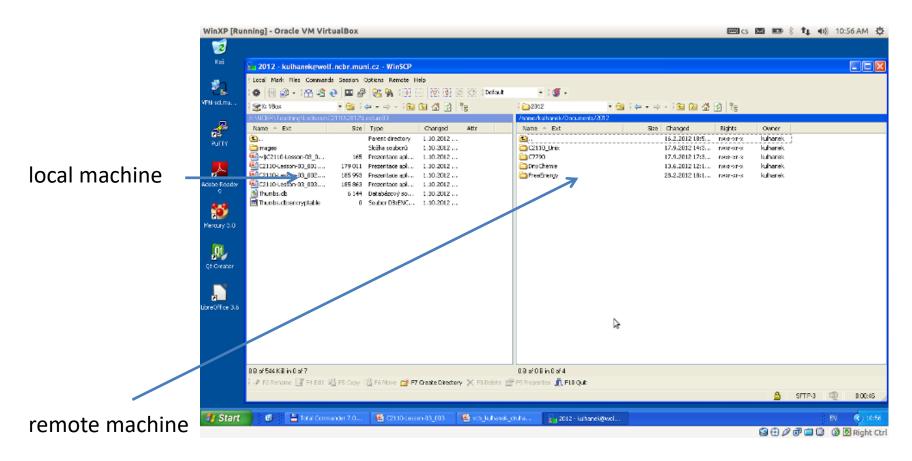

### Text files MS Win ⇔ Linux

**Text files** created under MS Windows and Linux **are not** completely **compatible** because each operating system uses a different encoding of **end of line**.

**Linux:** \n (line feed 0x0A) **MS Windows:** \r + \n (carriage return 0x0D, line feed 0x0A)

Programs **d2u** and **u2d** can be used to convert files. They are available on the WOLF cluster.

1) Activation of module cats

\$ module add cats

2) Conversion MS Windows => Linux

\$ d2u file.com

3) Conversion Linux => MS Windows

\$ u2d file.log

Additional information: http://en.wikipedia.org/wiki/Newline

## X-server

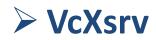

### VcXsrv

#### VcXsrv https://sourceforge.net/projects/vcxsrv/

A program that provides an X-server, which is necessary for remote or local running of graphical applications.

- 1. Install the program VcXsrv.
- 2. Run the program.
  - Firewall: limit availability to a private network
  - When saving the configuration, it may be necessary to reselect the path for the users who have diacritics in the name.
  - Insert 0 into the field "Display number" (it will not allow more than one server to run)
  - Into box "Additional parameters for VcXsrv", insert

-xkbmodel pc105 -xkblayout us -xkbvariant qwerty, -xkboptions grp:lalt\_lshift\_toggle

### VcXsrv - Usage

- 1. To run graphic applications from a remote machine (i.e., display export) it is necessary to activate X11 forwarding when connecting via ssh connection:
  - 1. putty
    - 1. see the next page for instructions
  - 2. ssh (Cygwin)
    - 1. -X option (capital X)

### VcXsrv + Putty

1. To run graphical applications via Putty it is necessary to add X11 forwarding to the settings.

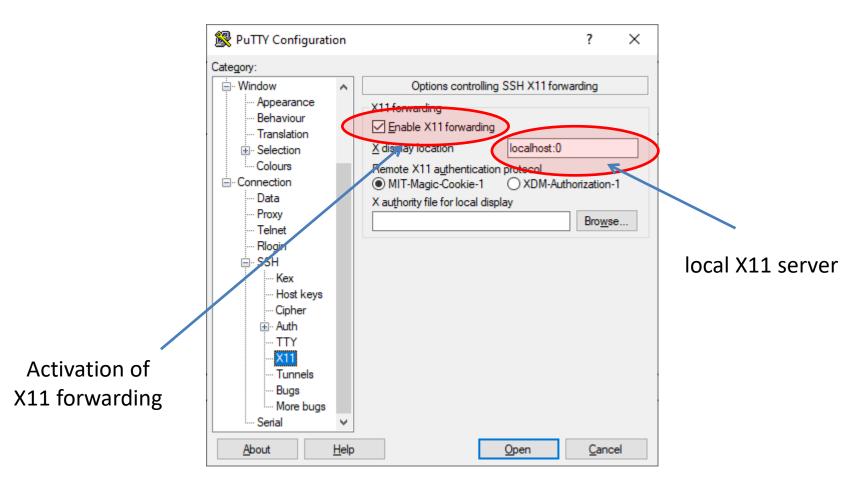

### **Typical Way of Work**

- If you plan to run graphics applications (Nemesis, avogadro, vmd) available on the WOLF cluster, start the X server on your MS Windows workstation. The X server can be started only once, the run is indicated by the X icon in the status bar.
- 2. In the Putty terminal, log in to the remote machine. For the WOLF cluster, use the wolf02-wol23 nodes in the ncbr.muni.cz domain, e.g., wolf02.ncbr.muni.cz
  - You can open several terminals.
  - You can run graphical applications on a remote machine. You access the data directly.
  - You run calculations on a cluster using a batch system.
- 3. Data policy
  - You hold the data on a WOLF cluster, you do not need to copy it to Win
  - The WinSCP program can be use for backups or archiving

#### Disadvantages:

slowness/response of graphics applications

#### Example

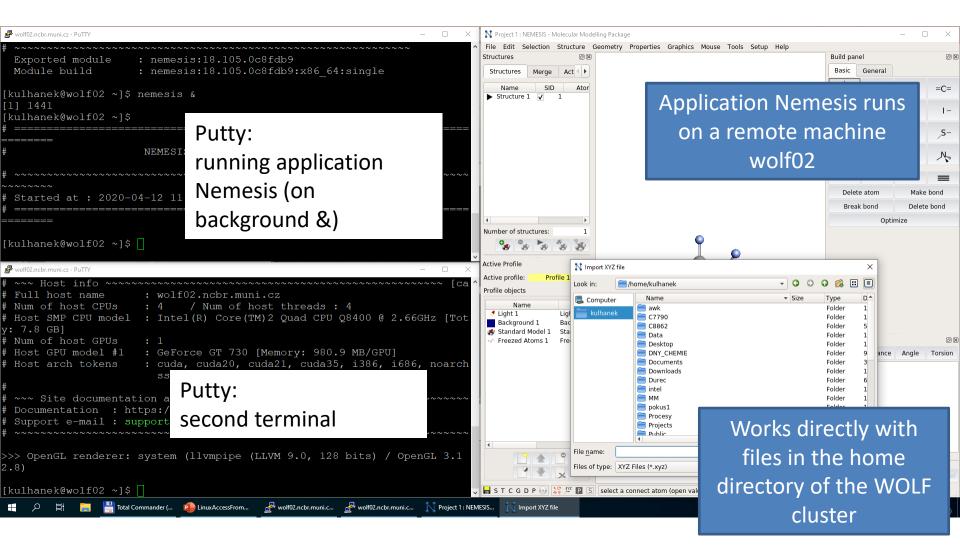

# Alternatives

Cygwin (https://www.cygwin.com/)
 MobaXterm (https://mobaxterm.mobatek.net/)